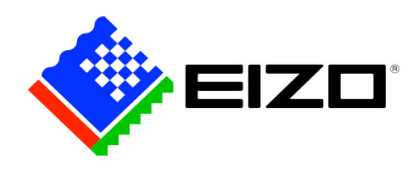

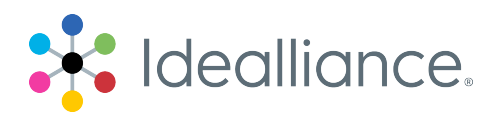

# **Color Soft Proofing "Display" Certification Application Data Sheet**

# **EIZO Soft Proofing Display - ColorEdge CG247X**

*(include 1.Certification category in name, Display and 2.Intended calibration conditions; the default conditions will be 160 cd/m<sup>2</sup> luminance, 2.2 gamma, and CIE chromaticity x=0.3478, y=0.3595 of D50/2 degree observer)*

**Note**: Applicant may request alternative calibration conditions for preferred display operation.

The Idealliance Print Properties Working Group has established a certification process for display-based softproofing. In accordance with this process the appearance of a display proof must closely simulate the identified reference characterization data sets within tolerances outlined in this document.

**NOTE:** It is important to understand that performing certification on any one display with any one display-based proofing system does not necessarily guarantee the same result on a different display of the same model. Idealliance therefore recommends that in addition to calibrating each display routinely, users should verify the uniformity of the display over time as well. Display proofing systems vendors should provide a display uniformity test with their system and provide software to automate that test process for users.

The following information is intended to assist producers and consumers in the use of vendor specified proofing materials in a display-based proofing application:

## **I. Manufacturer**

EIZO Corporation 153 Shimokashiwano, Hakusan, Ishikawa 924-8566 Japan

## **II. Product**

EIZO Soft Proofing Display - ColorEdge CG247X

#### **III. Introduction**

ColorEdge CG247X is a hardware calibration LED monitor with wide gamut covering 99% of Adobe RGB. EIZO-developed Application Specific Integrated Circuit (ASIC) ensures color accuracy, smooth tone characteristics, and brightness / color uniformity required for soft proofing. Bundled ColorNavigator software enables you to easily calibrate a ColorEdge monitor.

## **IV. Display Setup and Calibration Procedures**

1. Preparation

- 1-1. Turn on the PC and the ColorEdge monitor.
- 1-2. Install ColorNavigator on the PC.
- 1-3. Start ColorNavigator.
- 1-4. Click Advanced SelfCalibration settings, then disable SelfCalibration.
- 1-5. Click Preferences and select Monitor tab, then select "Uniformity" in the DUE Priority.

2. Calibration

- 2-1. Warm up the monitor for 30 minutes or more.
- 2-2. Start ColorNavigator.
- 2-3. Create a calibration target and start calibration.
	- Gamut: "Monitor native", Brightness: 160 cd/m2, White point: 5000K, Black level: Minimum, Gamma: 2.2, Priority: "Gray balance" A display ICC profile will be generated after calibration has finished.

### **V. Display Components**

Hardware: EIZO ColorEdge CG247X, PC with Windows 7 or later / Mac OS X 10.8 or later Software: EIZO ColorNavigator Ver.6.4.19 or later Measurement Device: X-Rite i1Pro 2 for calibration

### **VI. Certified Display Characteristics**

The color stability, tone uniformity, and angular viewing consistency of the certified display should be compliant with the aims and tolerances referenced in the Idealliance Soft Proofing Certification Protocol 2016v9 under which this display was certified.

Note: The verbal forms of should and shall are used to indicate requirements strictly to be followed in order to conform to the document and from which no deviation is permitted i.e. shall "is required" and should "is recommended".

## **VII. Proof of Certification**

**EIZO Corporation** has had this display verified that it conforms to this Application Data Sheet by an Idealliance certifying contractor.